# SYBASE<sup>®</sup>

Feature Guide

## e-Biz Impact

Version 5.4.5

#### DOCUMENT ID: DC39875-01-0545-01

#### LAST REVISED: July 2005

Copyright © 1999-2005 by Sybase, Inc. All rights reserved.

This publication pertains to Sybase software and to any subsequent release until otherwise indicated in new editions or technical notes. Information in this document is subject to change without notice. The software described herein is furnished under a license agreement, and it may be used or copied only in accordance with the terms of that agreement.

To order additional documents, U.S. and Canadian customers should call Customer Fulfillment at (800) 685-8225, fax (617) 229-9845.

Customers in other countries with a U.S. license agreement may contact Customer Fulfillment via the above fax number. All other international customers should contact their Sybase subsidiary or local distributor. Upgrades are provided only at regularly scheduled software release dates. No part of this publication may be reproduced, transmitted, or translated in any form or by any means, electronic, mechanical, manual, optical, or otherwise, without the prior written permission of Sybase, Inc.

Sybase, the Sybase logo, ADA Workbench, Adaptable Windowing Environment, Adaptive Component Architecture, Adaptive Server, Adaptive Server Anywhere, Adaptive Server Enterprise, Adaptive Server Enterprise Monitor, Adaptive Server Enterprise Replication, Adaptive Server Everywhere, Adaptive Warehouse, Afaria, Answers Anywhere, Anywhere Studio, Application Manager, AppModeler, APT Workbench, APT-Build, APT-Edit, APT-Execute, APT-Translator, APT-Library, AvantGo Mobile Delivery, AvantGo Mobile Inspection, AvantGo Mobile Marketing Channel, AvantGo Mobile Pharma, AvantGo Mobile Sales, AvantGo Pylon, AvantGo Pylon Application Server, AvantGo Pylon Conduit, AvantGo Pylon PIM Server, AvantGo Pylon Pro, Backup Server, BizTracker, ClearConnect, Client-Library, Client Services, Convoy/DM, Copernicus, Data Pipeline, Data Workbench, DataArchitect, Database Analyzer, DataExpress, DataServer, DataWindow, DataWindow, NET, DB-Library, dbOueue, Developers Workbench, Direct Connect Anywhere, DirectConnect, Distribution Director, e-ADK, E-Anywhere, e-Biz Impact, e-Biz Integrator, E-Whatever, EC Gateway, ECMAP, ECRTP, eFulfillment Accelerator, Embedded SQL, EMS, Enterprise Application Studio, Enterprise Client/Server, Enterprise Connect, Enterprise Data Studio, Enterprise Manager, Enterprise SQL Server Manager, Enterprise Work Architecture, Enterprise Work Designer, Enterprise Work Modeler, eProcurement Accelerator, EWA, Financial Fusion, Financial Fusion Server, Gateway Manager, GlobalFIX, iAnywhere, iAnywhere Solutions, ImpactNow, Industry Warehouse Studio, InfoMaker, Information Anywhere, Information Everywhere, InformationConnect, InternetBuilder, iScript, Jaguar CTS, jConnect for JDBC, M2M Anywhere, Mach Desktop, Mail Anywhere Studio, MainframeConnect, Maintenance Express, Manage Anywhere Studio, M-Business Channel, M-Business Network, M-Business Server, MDI Access Server, MDI Database Gateway, media.splash, MetaWorks, mFolio, Mirror Activator, MySupport, Net-Gateway, Net-Library, New Era of Networks, ObjectConnect, ObjectCycle, OmniConnect, OmniSQL Access Module, OmniSQL Toolkit, Open Biz, Open Client, Open Client/Connect, Open Client/Server, Open Client/Server Interfaces, Open Gateway, Open Server, Open ServerConnect, Open Solutions, Optima++, PB-Gen, PC APT Execute, PC DB-Net, PC Net Library, PocketBuilder, Pocket PowerBuilder, Power++, power.stop, PowerAMC, PowerBuilder, PowerBuilder Foundation Class Library, PowerDesigner, PowerDimensions, PowerDynamo, PowerScript, PowerSite, PowerSocket, PowerSoft, PowerStage, PowerStudio, PowerTips, PowerSoft Portfolio, Powersoft Professional, PowerWare Desktop, PowerWare Enterprise, ProcessAnalyst, QAnywhere, Rapport, RemoteWare, RepConnector, Replication Agent, Replication Driver, Replication Server, Replication Server Manager, Replication Toolkit, Report-Execute, Report Workbench, Resource Manager, RFID Anywhere, RW-DisplayLib, RW-Library, S-Designor, SDF, Secure SQL Server, Secure SQL Toolset, Security Guardian, SKILS, smart.partners, smart.parts, smart.script, SQL Advantage, SQL Anywhere, SQL Anywhere Studio, SQL Code Checker, SQL Debug, SQL Edit, SQL Edit/TPU, SQL Everywhere, SQL Modeler, SQL Remote, SQL Server, SQL Server Manager, SQL SMART, SQL Toolset, SQL Server/CFT, SQL Server/DBM, SQL Server SNMP SubAgent, SQL Station, SQLJ, STEP, SupportNow, S.W.I.F.T. Message Format Libraries, Sybase Central, Sybase Client/Server Interfaces, Sybase Financial Server, Sybase Gateways, Sybase IQ, Sybase MPP, Sybase SQL Desktop, Sybase SQL Lifecycle, Sybase SQL Workgroup, Sybase User Workbench, SybaseWare, Syber Financial, SyberAssist, SybFlex, SyBooks, System 10, System 11, System XI (logo), SystemTools, Tabular Data Stream, TradeForce, Transact-SQL, Translation Toolkit, UltraLite, UltraLite.NET, UNIBOM, Unilib, Uninull, Unisep, Unistring, URK Runtime Kit for UniCode, VisualWriter, VQL, WarehouseArchitect, Warehouse Control Center, Warehouse Studio, Warehouse WORKS, Watcom, Watcom SQL, Watcom SQL Server, Web Deployment Kit, Web.PB, Web.SQL, WebSights, WebViewer, WorkGroup SQL Server, XA-Library, XA-Server, XcelleNet, and XP Server are trademarks of Sybase, Inc. 02/05

Unicode and the Unicode Logo are registered trademarks of Unicode, Inc.

All other company and product names used herein may be trademarks or registered trademarks of their respective companies.

Use, duplication, or disclosure by the government is subject to the restrictions set forth in subparagraph (c)(1)(ii) of DFARS 52.227-7013 for the DOD and as set forth in FAR 52.227-19(a)-(d) for civilian agencies.

Sybase, Inc., One Sybase Drive, Dublin, CA 94568.

## Contents

| About This Book |                                                              | v  |
|-----------------|--------------------------------------------------------------|----|
| CHAPTER 1       | New Functionality                                            | 1  |
|                 | Java support                                                 |    |
|                 | Remote access                                                |    |
|                 | Plug-in access                                               | 3  |
|                 | Web services support                                         | 4  |
|                 | Secure TCP support                                           | 4  |
|                 | Event Monitor                                                | 4  |
|                 | Setting up event monitoring                                  | 6  |
|                 | Using the Event Monitor                                      | 6  |
|                 | Shared memory                                                | 7  |
| CHAPTER 2       | Updated Functionality                                        | 9  |
| -               | Authorization Console                                        |    |
|                 | Configurator                                                 |    |
|                 | Default working directory                                    | 10 |
|                 | ODL application resource tohost/fromhost file limit          | 10 |
|                 | SFM Sync Write, Availability options                         | 11 |
|                 | Application property DFC Availability option and Notes tab ' |    |
|                 | Application property Routing tab and destinations            |    |
|                 | Cluster detail view                                          |    |
|                 | Updated drag, drop, cut, and paste functionality             |    |
|                 | Global Console                                               |    |
|                 | Resending completed transactions                             |    |
|                 | Resending multiple unrouteable transactions                  |    |
|                 | sfmlog utility options                                       |    |
|                 | BIDL utility                                                 | 15 |
| CHAPTER 3       | e-Biz Impact 5.4 Features                                    | 17 |
| CHAPTER 4       | Documentation Additions and Updates                          | 21 |

| General changes          | 21                                              |
|--------------------------|-------------------------------------------------|
| Authorization Guide      | 22                                              |
| Command Line Tools Guide | 22                                              |
| SNMP port specification  | 22                                              |
|                          |                                                 |
|                          |                                                 |
|                          |                                                 |
|                          |                                                 |
|                          |                                                 |
|                          |                                                 |
|                          |                                                 |
| Resolved Problems        | 25                                              |
|                          |                                                 |
|                          |                                                 |
|                          |                                                 |
|                          |                                                 |
|                          |                                                 |
|                          |                                                 |
|                          |                                                 |
| •                        |                                                 |
|                          | -                                               |
|                          |                                                 |
| •                        |                                                 |
|                          | -                                               |
|                          |                                                 |
| -                        | -                                               |
| -                        | -                                               |
|                          | 32                                              |
|                          | 33                                              |
|                          | Authorization Guide<br>Command Line Tools Guide |

## **About This Book**

| Audience             | This book is for applications developers, and system and application administrators who use e-Biz Impact version 5.4.5.                                          |  |  |
|----------------------|----------------------------------------------------------------------------------------------------|--|--|
| How to use this book | This book contains these chapters:                                                                                                    |  |  |
|                      | • Chapter 1, "New Functionality," describes new features in e-Biz Impact version 5.4.5.                                                                          |  |  |
|                      | • Chapter 2, "Updated Functionality," describes updated functionality in e-Biz Impact version 5.4.5.                                                             |  |  |
|                      | • Chapter 3, "e-Biz Impact 5.4 Features," describes features added in e-Biz Impact version 5.x, previous to version 5.4.5.                                       |  |  |
|                      | • Chapter 4, "Documentation Additions and Updates," describes additions and updates to the e-Biz Impact core documentation.                                      |  |  |
|                      | • Chapter 5, "Resolved Problems," list the bugs that have been fixed in this version of e-Biz Impact.                                                            |  |  |
| Related documents    | <b>e-Biz Impact documentation</b> The following documents are available on the Sybase® Getting Started CD in the e-Biz Impact 5.4.5 product container:           |  |  |
|                      | • The e-Biz Impact installation guide explains how to install the e-Biz Impact software.                                                                         |  |  |
|                      | • The e-Biz Impact release bulletin contains last-minute information not documented elsewhere.                                                                   |  |  |
|                      | <b>e-Biz Impact online documentation</b> The following e-Biz Impact documents are available in PDF and DynaText format on the e-Biz Impact 5.4.5 SyBooks CD:     |  |  |
|                      | • The <i>e-Biz Impact Application Guide</i> provides information about the different types of applications you create and use in an e-Biz Impact implementation. |  |  |
|                      | • The <i>e-Biz Impact Authorization Guide</i> explains how to configure e-Biz Impact security.                                                                   |  |  |

- *e-Biz Impact Command Line Tools Guide* describes how to execute e-Biz Impact functionality from a command line.
- The *e-Biz Impact Configurator Guide* explains how to configure e-Biz Impact using the Configurator.
- The *e-Biz Impact Feature Guide* (this book) describes new features, documentation updates, and fixed bugs in this version of e-Biz Impact.
- The *e-Biz Impact Getting Started Guide* provides information to help you become familiar with e-Biz Impact.
- The *Monitoring e-Biz Impact* explains how to use the Global Console, the Event Monitor, and alerts to monitor e-Biz Impact transactions and events. It also describes how e-Biz Impact uses the standard Simple Network Management Protocol (SNMP).
- *Java Support in e-Biz Impact* describes the Java support available in e-Biz Impact 5.4.5.
- The *e-Biz Impact MSG-IDE Guide* describes MSG-IDE terminology and explains basic concepts that are used to build Object Definition Language (ODL) applications.
- The *e-Biz Impact ODL Guide* provides a reference to Object Definition Language (ODL) functions and objects. ODL is a high-level programming language that lets the developer further customize programs created with the IDE tools.
- The *e-Biz Impact TRAN-IDE Guide* describes how to use the TRAN-IDE tool to build e-Biz Impact production objects, which define incoming data and the output transactions produced from that data.

**Note** The *e-Biz Impact ODL Application Guide* has been incorporated into the *e-Biz Impact ODL Guide*.

The *e-Biz Impact Alerts Guide*, the *e-Biz Impact SNMP Guide*, and the *e-Biz Impact Global Console Guide* have been combined into a new guide—*Monitoring e-Biz Impact*.

| Adaptive Server Anywhere documentation The e-Biz Impact installation          |  |  |  |
|-------------------------------------------------------------------------------|--|--|--|
| includes Adaptive Server® Anywhere, which is used to set up a Data Source     |  |  |  |
| Name (DSN) used with e-Biz Impact security and authorization. To reference    |  |  |  |
| Adaptive Server Anywhere documentation, go to the Sybase Product Manuals      |  |  |  |
| Web site at Product Manuals at http://www.sybase.com/support/manuals/, select |  |  |  |
| SQL Anywhere Studio from the product drop-down list, and click Go.            |  |  |  |

**Note** the *SyBooks Installation Guide* on the Getting Started CD, or the *README.txt* file on the SyBooks CD for instructions on installing and starting SyBooks.

| Other sources of<br>information  | Use the Sybase Getting Started CD, the SyBooks CD, and the Sybase Product<br>Manuals Web site to learn more about your product:                                                                                                    |  |  |
|----------------------------------|----------------------------------------------------------------------------------------------------|--|--|
|                                  | <ul> <li>The Getting Started CD contains release bulletins and installation guides<br/>in PDF format, and may also contain other documents or updated<br/>information not included on the SyBooks CD. It is included with your<br/>software. To read or print documents on the Getting Started CD, you need<br/>Adobe Acrobat Reader, which you can download at no charge from the<br/>Adobe Web site using a link provided on the CD.</li> </ul> |  |  |
|                                  | • The SyBooks CD contains product manuals and is included with your software. The Eclipse-based SyBooks browser allows you to access the manuals in an easy-to-use, HTML-based format.                                                                                                    |  |  |
|                                  | Some documentation may be provided in PDF format, which you can access through the PDF directory on the SyBooks CD. To read or print the PDF files, you need Adobe Acrobat Reader.                                                                                                    |  |  |
|                                  | Refer to the <i>SyBooks Installation Guide</i> on the Getting Started CD, or the <i>README.txt</i> file on the SyBooks CD for instructions on installing and starting SyBooks.                                                                                                    |  |  |
|                                  | • The Sybase Product Manuals Web site is an online version of the SyBooks<br>CD that you can access using a standard Web browser. In addition to<br>product manuals, you will find links to EBFs/Maintenance, Technical<br>Documents, Case Management, Solved Cases, newsgroups, and the<br>Sybase Developer Network.                                                                                                    |  |  |
|                                  | To access the Sybase Product Manuals Web site, go to Product Manuals at http://www.sybase.com/support/manuals/.                                                                                                    |  |  |
| Sybase certifications on the Web | Technical documentation at the Sybase Web site is updated frequently.                                                                                                    |  |  |

|                                            | * | Finding the latest information on product certifications |                                                                                                    |                                                                                                    |
|--------------------------------------------|---|----------------------------------------------------------|----------------------------------------------------------------------------------------------------|----------------------------------------------------------------------------------------------------|
|                                            |   | 1                                                        | Point your Web browser to Te http://www.sybase.com/support                                                                                             |                                                                                                    |
|                                            |   | 2                                                        | Select Products from the navig                                                                                                    | gation bar on the left.                                                                                                    |
|                                            |   | 3                                                        | Select a product name from the                                                                                                    | e product list and click Go.                                                                                                    |
|                                            |   | 4                                                        | Select the Certification Repor                                                                                                    | t filter, specify a time frame, and click Go.                                                                                                    |
|                                            |   | 5                                                        | Click a Certification Report ti                                                                                                    | tle to display the report.                                                                                                    |
|                                            | * | Crea<br>pag                                              |                                                                                                    | the Sybase Web site (including support                                                                                                    |
|                                            |   |                                                          | up a MySybase profile. MySyb<br>rsonalized view of Sybase We                                                                                           | ase is a free service that allows you to create b pages.                                                                                                   |
|                                            |   | 1                                                        | Point your Web browser to Te http://www.sybase.com/support                                                                                             |                                                                                                    |
|                                            |   | 2                                                        | Click MySybase and create a                                                                                                    | MySybase profile.                                                                                                    |
| Sybase EBFs and<br>software<br>maintenance |   |                                                          |                                                                                                    |                                                                                                    |
|                                            | * | Find                                                     | ding the latest information or                                                                                                    | EBFs and software maintenance                                                                                                    |
|                                            |   | 1                                                        | Point your Web browser to the http://www.sybase.com/support                                                                                            |                                                                                                    |
|                                            |   | 2                                                        | 2 Select EBFs/Maintenance. Enter user name and password information, if prompted (for existing Web accounts) or create a new account (a free service). |                                                                                                    |
|                                            |   | 3                                                        | Select a product.                                                                                                    |                                                                                                    |
|                                            |   | 4                                                        | Specify a time frame and click                                                                                                    | s Go.                                                                                                    |
|                                            |   | 5                                                        | Click the Info icon to display<br>product description to downlo                                                                                        | the EBF/Maintenance report, or click the ad the software.                                                                                                  |
| Conventions                                |   | The syntax conventions used in this manual are:          |                                                                                                    |                                                                                                    |
|                                            |   | Ke                                                       | y                                                                                                    | Definition                                                                                                    |
|                                            |   | com                                                      | nmands and methods                                                                                                    | Command names, command option names,<br>utility names, utility flags, Java<br>methods/classes/packages, and other<br>keywords are in lowercase Arial font. |

|                           | Кеу                                                                                                    | Definition                                                                                                    |
|---------------------------|----------------------------------------------------------------------------------------------------|----------------------------------------------------------------------------------------------------|
|                           | variable                                                                                                    | Italic font indicates:                                                                                                    |
|                           |                                                                                                    | • Program variables, such as <i>myServer</i>                                                                                                    |
|                           |                                                                                                    | • Parts of input text that must be substituted, for example:                                                                                                    |
|                           |                                                                                                    | Server.log                                                                                                    |
|                           |                                                                                                    | • File names                                                                                                    |
|                           | File   Save                                                                                                    | Menu names and menu items are displayed in<br>plain text. The vertical bar shows you how to<br>navigate menu selections. For example, File  <br>Save indicates "select Save from the File<br>menu." |
|                           | package 1                                                                                                    | Monospace font indicates:                                                                                                    |
|                           |                                                                                                    | • Information that you enter in a graphical user interface, at a command line, or as program text                                                                                                   |
|                           |                                                                                                    | Sample program fragments                                                                                                    |
|                           |                                                                                                    | Sample output fragments                                                                                                    |
| Accessibility<br>features | This document is available in an HTML version that is specialized for accessibility. You can navigate the HTML with an adaptive technology such as a screen reader, or view it with a screen enlarger.                                                                                                    |                                                                                                    |
|                           | Accessibility at http://www.sybase.c                                                                                                    | e supports accessibility, see Sybase<br>com/accessibility. The Sybase Accessibility<br>on Section 508 and W3C standards.                                                                            |
| lf you need help          | Each Sybase installation that has purchased a support contract has one or more designated people who are authorized to contact Sybase Technical Support. If you cannot resolve a problem using the manuals or online help, please have the designated person contact Sybase Technical Support or the Sybase subsidiary |                                                                                                    |

in your area.

## CHAPTER 1 New Functionality

This chapter describes new functionality in e-Biz Impact version 5.4.5, and points to complete details on using each new feature.

| Торіс         | Page |
|---------------|------|
| Java support  | 1    |
| Event Monitor | 4    |
| Shared memory | 7    |

#### Java support

The Java support available in e-Biz Impact version 5.4.5 provides customers with a practical way to interact with e-Biz Impact from a Java application.

**Note** See *Java Support for e-Biz Impact* on the e-Biz Impact SyBooks CD that comes with the product for more information.

The Java support provided in this version includes:

- Remote access to e-Biz Impact from an external Java process. See "Remote access" on page 2.
- Support for Java plug-in applications hosted directly by the e-Biz Impact runtime engine. See "Plug-in access" on page 3.
- Web services support provides for Java application interoperation with SOAP calls. See "Web services support" on page 4.
- Support for secure or standard TCP connections. See "Secure TCP support" on page 4.

#### Remote access

Remote access for e-Biz Impact is a set of Java classes that allow an external Java application to exchange distributed function calls with Object Definition Language (ODL) applications powered by a remote e-Biz Impact runtime engine.

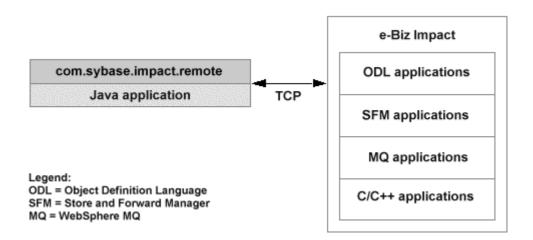

Java applications that use the Java remote method can:

- Extend native J2EE services to e-Biz Impact
- Collect transaction data from a Web application and send the transaction into an e-Biz Impact SFM application
- Automate e-Biz Impact command and control (CNC) requests performed natively in Java
- Receive function calls from e-Biz Impact for transaction delivery to Java applications

#### **Plug-in access**

The Java plug-in is a set of Java classes that allow a Java application or plugin to be hosted within e-Biz Impact runtime engine threads.

**Note** When you run Java plug-in applications, run the cluster with the same version of JVM that you used to compile your plug-in applications, and keep the JVM and JDK versions in sync.

For example:

- Classes compiled with JDK 5 do not run properly if the cluster is started with JVM client version 1.4.
- Classes compiled with JDK 5 run properly if the cluster is started with JVM client version 5.
- Classes compiled with JDK 1.4 run properly if the cluster is started with JVM client version 1.4.

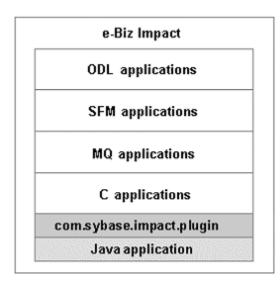

Configure and securely control the Java application using these e-Biz Impact tools:

- Configurator
- Global Console
- Authorization

Java applications that use the Java plug-in method can:

- Extend native Java 2 Platform, Standard Edition (J2SE) services to e-Biz Impact
- Enable Web services access to and from e-Biz Impact
- Receive and distribute transactions through Secure Sockets Layer (SSL)

See Java Support for e-Biz Impact for instructions on configuring and using Java support.

#### Web services support

e-Biz Impact 5.4.5 also provides sample bridge templates that demonstrate how to have Java-based acquisition and delivery AIMs (the modules that deliver or receive data to and from a Store and Forward Manager) interoperate with SOAP calls.

See Java Support for e-Biz Impact for details and sample templates.

#### Secure TCP support

e-Biz Impact version 5.4.5 provides secure or standard (plaintext) socket communication using support classes that are included in the com.sybase.impact.tcp package.

See Java Support for e-Biz Impact for details and code samples.

### **Event Monitor**

The Event Monitor—a Microsoft Management Console (MMC) snap-in allows you to view Simple Network Management Protocol SNMP traps. SNMP traps enable an agent to notify the Event Monitor of significant events by way of an unsolicited SNMP message. The Event Monitor displays events collected from one or more e-Biz Impact servers. These events are triggered by e-Biz Impact and provide information, warnings, or errors that occur at runtime. The Event Monitor gathers trapped event messages through the Microsoft SNMP Trap Service on Win32 workstations.

Figure 1-1: Event Monitor

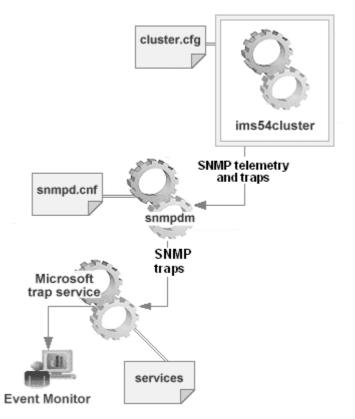

The Event Monitor is installed on Windows as part of the e-Biz Client 5.4.5 installation, which copies the files into the  $Sybase ImpactClient-5_4 EventMonitor$  directory.

#### Setting up event monitoring

Monitoring cluster events requires several configuration steps. Which steps are necessary depends on whether you want to publish traps to a custom port:

- 1 Install the Microsoft SNMP Trap Service.
- 2 Disable the SNMP Service.
- 3 Configure the SNMP EMANATE Master Agent service. This step is necessary only if you are sending traps to a custom port.

#### **Using the Event Monitor**

Note The Event Monitor runs only on Windows systems.

Once you configure your system to support the Event Monitor, you start the utility:

- 1 Select Start | Programs | Sybase | e-Biz Impact 5.4 | Event Monitor.
- 2 When the Event Monitor console displays, right-click e-Biz Impact 5.4 Event Monitor in the tree view, and select Start.

This action starts the receipt of SNMP traps and allows you to create an optional filter is to display all received events received. The console checks to see if the SNMP trap service is missing or disabled.

- 3 Select the All Events node. Events display in the right pane.
- 4 Double-click an event to see its entire content.

On the e-Biz Impact SyBooks CD that comes with the product, see *Monitoring e-Biz Impact*, Chapter 4, "Monitoring e-Biz Impact Events" for complete information.

#### Shared memory

e-Biz Impact version 5.4.5 introduces "shared memory," which is transparent for end-users. Shared memory affects how distributed function calls (DFCs) are sent from one application to another, and from one controller to another.

Prior to e-Biz Impact version 5.4.5, interprocess communication used TCP sockets, which required one TCP port per controller.

e-Biz Impact shared memory:

- Retrieves memory regions from the operating system
- Grants access by consumer or server threads to one or more memory regions (for example, one application calls other application using a standard DFC)
- Protects memory regions for concurrent access using an elaborate system of semaphores and thread queues
- Distributes access to shared memory regions by prioritizing the regions used most frequently

Shared memory architecture is similar to print spoolers. Access to a resource is made on a first come, first serve basis. Each request is queued until a resource is made available for it, then the request receives dedicated access to the shared memory region.

Benefits of shared memory include:

- Internal TCP port requirements are removed. Only one port is required for external communication.
- Solutions are more scalable. Controller memory footprint is smaller and its size is controlled. Controller memory no longer increases as more controllers and applications are added to the same cluster.
- Data transfer between controllers is faster because it no longer requires TCP handshaking.
- Controllers can exchange larger DFCs with other controllers because the DFC is no longer limited by the socket capacity.

• Better thread management by the controller for communication with client applications in other controllers. Prior to e-Biz Impact version 5.4.5, a controller could allocate up to one thread for each function call external to the controller. This led to excessive thread use and could cause controllers to fail when exceeding tunable thread limits.

**Note** Because shared memory requires no user configuration or interaction, this functionality is not discussed in any other e-Biz Impact documentation.

## CHAPTER 2 Updated Functionality

This chapter describes e-Biz Impact functionality that has been updated in version 5.4.5.

| Торіс                  | Page |
|------------------------|------|
| Authorization Console  | 9    |
| Configurator           | 9    |
| Global Console         | 13   |
| sfmlog utility options | 15   |
| BIDL utility           | 16   |

## **Authorization Console**

The Authorization Console has been updated with:

- Advanced drag-and-drop features
- Icons changes for command groups
- Auto-upgrade functionality that looks for deprecated and missing commands
- Multiple cluster support in the same security database
- Enhanced import wizard cluster search

See the *e-Biz Impact Authorization Guide* for details.

## Configurator

This section describes updated Configurator functionality.

#### **Default working directory**

The Configurator is a snap-in to the Microsoft Management Console. When you open the Configurator, "e-Biz Impact 5.4 Configurator" displays in the tree view.

The working directory is the location in which new clusters are created, loaded, and saved.

The current working directory displays on the console's status bar. To change the working directory, right-click the e-Biz Impact 5.4 Configurator node and select All Tasks | Set Working Directory. Use the Browse for Folder dialog box to select the location where you want new clusters to be saved, then click OK.

When clusters are loaded in the Configurator, select the e-Biz Impact 5.4 Configurator node to see the working directory for each loaded cluster. The Files Location column in the right pane shows the directory in which each cluster has been loaded and saved, which may be the same or different than the default working directory for new clusters.

The status bar always shows the default working directory.

#### ODL application resource tohost/fromhost file limit

An ODL application instance runs within a thread in an e-Biz Impact controller. A controller can contain multiple applications, as well as multiple instances of an application.

**Note** Before or after configuring an ODL application, you must create the actual ODL,  $C/C_{++}$ , or Java code for acquisition and delivery AIMs. The resulting files are referenced in the ODL configuration.

When you add a new ODL application to a controller, you configure that application in the ODL Properties window.

When you add a new ODL communication protocol resource (on the ODL Properties Advanced tab), you select Tohost/Fromhost to create a file that records all data going into the endpoint application and all data coming out. These fields have been added:

Tohost/Fromhost Limit – specifies the file size limit (in kilobytes). There
is no predefined limit, but the default setting of 10,000 is designed to
provide a useful log file without using too much disk space.

• Tohost/Fromhost Depth – the number of copies of the log file that e-Biz Impact maintains. The default setting of 2 indicates that e-Biz Impact creates an additional file when the main activity log reaches its maximum size. If the second file reaches the limit, e-Biz Impact rolls back to the first file, overwriting the content.

#### SFM Sync Write, Availability options

When you add or modify SFM properties, the Log Files tab in the Properties window has a Sync Write option. When this option is selected, the SFM is instructed to open the log file with options that cause the write() function to block further processing until the data is physically on the disk.

Use this option only when your UNIX system does not have UPS backup, or is prone to panic traps.

The SFM General tab also has an Availability option that lets you define when the SFM can receive data. This parameter works on all distributed function calls (DFCs) used as entry points by acquisition AIMs such as route\_recx.

#### Application property DFC Availability option and Notes tab

When you add or modify an ODL or Java application in the Configurator, the Properties window has an Availability option on the DFC tab. This option lets you define when the application can receive data. This parameter works on all distributed function calls used as entry points by acquisition AIMs such as route\_recx.

ODL, SFM, Java, MQAcq, and MQDel application property windows also include a new Notes tab that lets you add optional notes about, as well as clusters, and local and remote controllers.

#### Application property Routing tab and destinations

When you add or modify a destination for an application (SFM or AIM) in the Configurator by selecting the Routing tab on the SFM Properties window, the Destination Info window allows you to create alerts for the selected destination. See the *e-Biz Impact Configurator Guide* for details.

#### **Cluster detail view**

When you open the Configurator and select e-Biz Impact 5.4.5 Configurator (which represents one e-Biz instance), details for each of that instance's clusters display in the Configurator's right pane. That information now includes a "Files Location" column that displays where each cluster's configuration file has been saved.

When you select an application beneath the Controllers node (e-Biz Impact 5.4.5 Configurator | Cluster n | Controllers | Controllern), that application's important property names and values display in the result pane.

Select Action | Export List on the MMC tool bar to export basic properties for an application.

#### Updated drag, drop, cut, and paste functionality

ODL, SFM, MQAcq, MQDel, and Java objects now have standard cut, copy, move, drag-and-drop functionality in the Configurator.

#### Copying or moving objects

- 1 In the Configurator, select the Application object beneath a Controller in the tree view.
- 2 In the right-pane, right-click the object to copy or move.
- 3 Select Cut from the menu to move the object; select Copy to copy the object.
- 4 In the tree view, select the object container where you want to put the original or copied object.
- 5 Right-click in the right pane and select Paste. The original or copied object appears in the right pane.

#### Dragging objects to a new destination

1 In the Configurator, select the Application object beneath a Controller in the tree view. Make sure the destination container for the object you want to move is visible in the tree view. 2 In the right pane, drag the ODL, SFM, MQAcq, MQDel, or Java object to the new controller destination in the tree view.

**Note** This functionality is available on Windows XP, but is not guaranteed to succeed because of issues reported by Microsoft. You can find more information at http://msdn.microsoft.com/library/default.asp?url=/library/enus/mmc/mmc/using\_visual\_basic\_with\_the\_mmc\_2\_0\_automation\_object\_model.asp.

## **Global Console**

This section describes updates to the e-Biz Impact Global Console.

#### **Resending completed transactions**

Normally, you can resend a completed transaction only once to avoid branching the transaction history into a tree.

To resend a completed transaction more than once, you must resend the resent transaction. For example:

1 Transaction 1 is completed (acquired, processed, and delivered).

👔 e-Biz Impact54 - Global Console . OX Console Window Heb D 🖙 🖬 🖽 🚼 Console Root \= Biz Impact 5.4 Global Console \Agent2\Production\DublinDomain\Cluster1\MainController\SFM\_L38 Action Wew Eavontes 💝 🗢 🖽 🖽 Tree Favorites Sfm:SFM\_LXB Status: Mode: Accept Console Root 🗄 🎬 e-Biz Impact 5.4 Gobal Conscie Destinations C Agent1 Type Stehus Stert/Stop 04/09/20041126 24 AM LastTren# Ago None Flevor EP) Bdest Sidest C tycho - B Artist . 0 0 Active Active Active C tycho 90030 ADT AM AM 04/09/200411:35 24 AM 2m Es 5 04/09/200411:36:24 4 04/09/200411:36:24 A4 C tycho 50020 ORD 2 Zm Es ń. AM 2m Øs tycho 50030 RES 0 C by the 50040 CHG C tycho 50050 VOL 31 E C Apent2 Sources B & Production Start/Stop Nome Flovor Last Tren # Typ Status Ago Pi 🗄 😹 DubinDoman BADTSrc . 04/09/200411:38:24 AM Zm Es Alve 8-0 Cluster 1 8 ## MainController BADT 80.00 Transaction 1 completed. 3 XRAY BERLING SFM\_DB a.nul

Figure 2-1: Resending transaction 1

2 Transaction 1 is resent and completed.

Figure 2-2: Resending transaction 2

| in Console Root (e-Bir Impact 5-4 Gk                                                                                                    | dəəl Console (Agent2) Production (Duble:Domain) (Duster 1 ManGonizailer (SFM_DAI                                                                                                    |
|----------------------------------------------------------------------------------------------------|----------------------------------------------------------------------------------------------------|
| Acton Yew Eavorites + + G                                                                                                    | ා ක <i>ර</i> ි                                                                                                    |
| Tree Favorities                                                                                                    | Completed Transactions - SFM_LXB                                                                                                    |
| Interpretation<br>all conside front<br>all conside front<br>all conside front<br>all conside front<br>all conside front<br>all consider<br>all consider<br>al | Begin Senal Number 1 End Savial Humber 1 End Savial Humber 1 End Savial Humber 1 Desend South Control of the senal burley of the second than click on the reased burley. The grid borne kill show the rease Senal Humber 1 Executors informations 1 Personal successful 1 Personal successful |
|                                                                                                    | Resending transaction 1 completed.                                                                                                    |

Transaction 1 cannot be re-sent again. However, now there is a transaction 2, which is the re-sent transaction 1.

3 Transaction 2 is re-sent.

in e-Biz Impact54 - Global Console - 0 × Console Window Eleto 🙀 Console Root've-Biz Impact 5.4 Global Console (Agent2) Production (DublinComain) Guster I (MainCo - 0 × Acton yew Eavorites | + + Co TR CS Tree Favorites Completed Transactions - SFM\_LXB El Console Root 🗄 🎬 e-Biz Impact 5.4 Global Console Begin Serial Number 1 End Serial Number 2 Becord C Agenti Type the seried number of the transactions you wish to resend then click on the resend button. The grid below ලී තුග්ත ලී තුග්ත ලී තුග්ත 50010 ACT ලී තුග්ත 50020 OPD show the results reach transactions Seriel Number Execution Informet C tycho 50030 RES Recordfailed C tycho 50040 CHS li e Resend successful C tycho 50050 VOL R-B Agent2 R & Production 8 SOubh Doman Oute1 A Marcontroler SB ADT SLAD When trying to resend transaction 1 and 2, SIRAY SABULING only 2 is successful because 1 has already E SPM\_LX8 been resent once. and. Bdet BLdest Skiest

Figure 2-3: Resending trasaction 3

Using this method, you can resend a completed transaction over and over again, but it is the result of the re-sent transaction that you resend.

You determine which transactions to resend by using the *iims54sfmlog* file to query the completed log file and search for transaction serial numbers.

Only completed transactions in the completed log file can be re-sent in the Global Console—right-click the SFM in the tree view and select All Tasks | Resend | Completed Transactions.

#### Resending multiple unrouteable transactions

To resend multiple transactions from the unrouteable log, use a multi-select method to highlight the unrouteable transactions, then right-click and select Resend.

## sfmlog utility options

The -ofile option has been extended (-OfileName) so that if the output file already exists when running ims sfmlog, the existing file can be overwritten.

| Option          | Description                                       |
|-----------------|---------------------------------------------------|
| -ofileName      | Specify the file to receive <i>sfmlog</i> output. |
| (lowercase "o") |                                                   |
| -OfileName      | Specify the output file and overwrite the         |
| (uppercase "O") | existing output file if it exists.                |

See the *e-Biz Impact Application Guide* for more information about the sfmlog utility.

## **BIDL** utility

e-Biz Impact 5.4 enables you to create a library that bridges the ODL applications and C/C++ functions that you want to implement. The user creates a definition file that defines the ODL to C/C++ mappings, then uses that file and BIDL to generate code that is compiled into the bridge library that allows ODL to call the C/C++ functions.

See the e-Biz Impact Command Line Tools Guide for details.

## e-Biz Impact 5.4 Features

The following table lists new or updated functionality in e-Biz Impact version 5.4 prior to version 5.4.5. New and updated functionality for version 5.4.5 is discussed in Chapter 1, "New Functionality," and Chapter 2, "Updated Functionality."

| Feature                                   | Description                                                                                                    |
|-------------------------------------------|----------------------------------------------------------------------------------------------------|
| Alerts subsystem                          | Allows you to generate and act upon alerts Open Transport alerts.                                                                                                    |
|                                           | Open Transport alerts can also be consumed by ODL applications to<br>automate responses of paging, changing application status, and so on.                                                                                                    |
| Authorization Console                     | Provides automatic database upgrade, and handles multiple security databases through the use of persistent connections nodes.                                                                                                    |
|                                           | With easy drag-and-drop operations, this tool enables the setup of<br>authentication and authorization levels for user access to command and<br>control requests and other development facilities. Authorization allows<br>an administrator to authorize specific actions, eliminating the need for<br>root privileges that run the software. |
| Cluster, CNC, and cmdlinedfc applications | Provides simplified command line arguments for these applications.                                                                                                    |
| Cluster-to-cluster components             | Enables cluster-to-cluster communication through distributed function calls (DFCs), while allowing for communication between multiple instances of e-Biz Impact to run separate clusters.                                                                                                    |
| Component-based architecture              | Replacement of the Impact 4.x B/SM engine by the e-Biz Impact<br>manager enables multiple and parallel clusters to run separate instances<br>of e-Biz Impact independently on the same server.                                                                                                    |
|                                           | Additionally, this architecture allows for top-level distributed processing on multiprocessor systems.                                                                                                    |
| Configurator GUI                          | Provides a centralized location for configuring e-Biz Impact as a whole,<br>eliminating the need for multiple configuration files and manual<br>configuration.                                                                                                    |
| DFC message size increased                | Provides a dramatic increase in the message length supported by DFCs with its upper limit now governed by available system resources.                                                                                                    |
| Domain type and name support              | Provides configurable domain types to separate the running instances of<br>a cluster on the same system for production, test, and development<br>environments.                                                                                                    |
|                                           | Additionally, domain types can be subdivided into domain names, creating autonomous entities that operate apart from one another.                                                                                                    |

| Feature                                | Description                                                                                                    |
|----------------------------------------|----------------------------------------------------------------------------------------------------|
| Global Console                         | The Global Console enables secure and centralized command and control facilities through a new monitoring GUI.                                                                                                    |
|                                        | This MMC-based snap-in is easily accessible along with the other new GUI tools from individual MMC console sessions, and uses Microsoft SNMP libraries, eliminating the need to purchase third-party vendor components, such as DCE.                    |
|                                        | Global Console also extends monitoring to the transaction management<br>facility, which allows authorized operators to control, repair, and<br>interact with live transactions.                                                                         |
| Host logging                           | Host logging facilitates the initial development of AIM interfaces by enabling the logging of data sent or received from TCP endpoints.                                                                                                    |
| Interoperability                       | e-Biz Impact 5.x is compatible with other Sybase products, including<br>e-Biz Integrator, Process Server, and the adapters built to work with<br>those products.                                                                                        |
| Log file maintenance utility relocated | The e-Biz Impact log file maintenance utility has been integrated within the Global Console and extended to provide transaction repair.                                                                                                    |
| ODL publishing                         | ODL publishing optimizes operation management and connectivity by allowing an ODL application to publish state information, which displays to the operator in the Global Console.                                                                       |
| Open Transport support                 | e-Biz Impact is compatible with message transports used by the New<br>Era of Networks e-Biz Integrator, IBM MQSI, and WMQI.                                                                                                    |
|                                        | This compatibility allows ODL to receive and send data to and from a variety of transports such as JMS, IBM MQSI, WMQI, File Driver, WebSphere MQ, and so on.                                                                                           |
| Plug-in support                        | Plug-in support enables individual applications to be stopped, started,<br>and reloaded within a cluster, eliminating the need to shut down other<br>applications.                                                                                      |
| Secure command line administration     | e-Biz Impact provides a command and control (CNC) utility that<br>delegates command and control requests. e-Biz Impact authenticates<br>and authorizes a request by looking in the security database that<br>manages authorization of user permissions. |
|                                        | This command line utility enables stopping, pausing, and restarting e-Biz Impact clusters, controllers, and applications.                                                                                                    |
| SFM automatic archiving                | The Store and Forward Manager (SFM) archives transactions into a separate log file, and saves this file at user-defined intervals.                                                                                                    |
| SNMP                                   | e-Biz Impact provides improved SNMP support by providing increased information about state and publishing out advanced telemetry data through SNMP.                                                                                                    |
| Updated IDE tools                      | Supports new ODL objects and methods and more complex data structures, such as clOT, clTree (XML).                                                                                                    |

| Feature     | Description                                                                                                    |
|-------------|----------------------------------------------------------------------------------------------------|
| XML support | A structured tree data format that preserves metadata associated with<br>source messages, NDO enables tree-to-tree, tree-to-stream, stream-to-<br>tree, and stream-to-stream data transfers, ensuring compatibility with<br>other New Era of Networks products. |
|             | e-Biz Impact provides end-to-end support for a message format<br>standard called New Era of Networks Data Object (NDO), making it<br>easier for components connected by an integration server to share data.                                                    |
|             | Supports integration with a growing number of third-party vendor<br>applications that require XML message standard and enables the<br>serializing of NDO messages to XML for backward compatibility.                                                            |

# Documentation Additions and Updates

This chapter provides updates to the e-Biz Impact documentation. These updates have not, in some cases, been incorporated into the e-Biz Impact 5.4.5 core documentation.

| Торіс                         | Page |
|-------------------------------|------|
| General changes               | 21   |
| Authorization Guide           | 22   |
| Command Line Tools Guide      | 22   |
| Java Support for e-Biz Impact |      |
| MSG-IDE Guide                 |      |
| Monitoring e-Biz Impact       | 24   |
| ODL Guide                     | 24   |
| TRAN-IDE Guide                |      |

#### **General changes**

To improve the usability of the e-Biz Impact documentation, some of the core books have been consolidated to group related information and eliminate redundancy.

- The *e-Biz Impact ODL Application Guide* has been incorporated into the *e-Biz Impact ODL Guide*.
- The *e-Biz Impact Alerts Guide*, the *e-Biz Impact SNMP Guide*, and the *e-Biz Impact Global Console Guide* have been combined into a new guide—*Monitoring e-Biz Impact*.

*Monitoring e-Biz Impact* also includes information on the Event Monitor—a new GUI utility that creates viewable events generated by Simple Network Management Protocol SNMP traps. You can monitor information, warning, and error events, and drill down to see specific event details.

## **Authorization Guide**

The *e-Biz Impact Authorization Guide* has been updated to list the commands required by roles and groups to ensure execution of both common and complex tasks.

An authorization process flow diagram has also been added.

## **Command Line Tools Guide**

#### **SNMP** port specification

The section "Executing CNC requests with the command line utility" in Chapter 2, "Using Command and Control Requests," has been updated with this requirement:

When using custom SNMP ports, you must specify the env.snmp.port entry. If you do not specify this argument (for example, env.snmp.port 6163), ims54cnc does not work correctly.

#### NNCrypt, NNGetmsg, and NNPutmsg

The section "Wrapper scripts" in Chapter 1, "e-Biz Impact Command Utilities," has been updated with command references for NNCrypt, NNGetmsg, and NNPutmsg. These commands are useful when using e-Biz Impact with WebSphere MQ and Open Transport.

**Note** See *Monitoring e-Biz Impact* and the *New Era of Networks Adapter for SAP R/3 3.9 User's Guide* for more information about using NN-type commands.

## Java Support for e-Biz Impact

*Java Support for e-Biz Impact* is an addition to the e-Biz Impact version 5.4.5 core documentation. This book describes the Java support available in e-Biz Impact version 5.4.5, which provides a practical way for users to interact with e-Biz Impact from a Java application by providing a set of Java classes, interfaces, and exceptions.

See *Java Support for e-Biz Impact*, located on the SyBooks CD that comes with the product.

## **MSG-IDE Guide**

A table of possible database interface object callback functions has been added to the section "Database interface objects" in Chapter 1, "Overview."

When you create database interface objects and define SQL statement result options, you can specify or create a function that executes after each result row is gathered and acts on the data in the new row. The following table lists possible callback events generated by the Database Interface Object.

| Event          | Condition                                                                 |
|----------------|---------------------------------------------------------------------------|
| DBE_SELECT     | Got a row of data on a select or stored procedure.                        |
| DBE_ERR_OOM    | Out of memory error.                                                      |
| DBE_ERR_SQL    | SQL syntax error at run time.                                             |
| DBE_ERR_ARG    | Invalid arguments.                                                        |
| DBE_ERR_NOROWS | No rows affected on insert/update/delete command.                         |
| DBE_NOTIFY     | Insert/update/delete completed successfully.                              |
| DBE_EMPTY      | SELECT has returned empty result set.                                     |
| DBE_RESULT     | SELECT has returned entire result set, which has at least one result row. |

## **Monitoring e-Biz Impact**

*Monitoring e-Biz Impact* is an addition to the e-Biz Impact version 5.4.5 core documentation. This book consolidates the *e-Biz Impact Alerts Guide*, the *e-Biz Impact Global Console Guide*, and the *e-Biz Impact SNMP Guide*.

This book includes documentation for a new GUI utility, the Event Monitor, that allows you to view Simple Network Management Protocol (SNMP) traps.

## **ODL Guide**

The *e-Biz ODL Application Guide* has been removed from the documentation set and the content has been incorporated into the *e-Biz Impact ODL Guide*. The *e-Biz Impact ODL Guide* has also contains updates on the following topics:

- Using shared libraries
- Using the kill() command
- Using the connectStr() command

## **TRAN-IDE Guide**

The section "Working with repositiories" in Chapter 2 of the *e-Biz TRAN-IDE Guide* has been updated with instructions on using the HL7 objects repository that contains TRAN-IDE field objects for standard 2.1, 2.2, and 2.3 inbound HL7 message segments, and skeleton TRAN-IDE rule objects with rule component objects for standard 2.1, 2.2, or 2.3 outbound HL7 message segments.

## **Resolved Problems**

This chapter lists software problems that have been fixed in e-Biz Impact version 5.4.x.

| Торіс                 | Page |
|-----------------------|------|
| Authorization Console | 25   |
| Bus (Impact Manager)  | 26   |
| clDbi                 | 26   |
| CNC                   | 27   |
| Configurator          | 27   |
| DFCs                  | 28   |
| e-Biz Impact server   | 28   |
| Global Console        | 29   |
| Installer             | 30   |
| MQAcq                 | 30   |
| MQDel                 | 31   |
| MSG-IDE               | 31   |
| ODL                   | 31   |
| SFM                   | 31   |
| TRAN-IDE              | 32   |

## **Authorization Console**

| Number | Description                                                                                                    |
|--------|----------------------------------------------------------------------------------------------------|
| 340192 | Added new command for GetStatus (application).                                                                                                    |
| 357040 | No fix required. For the Authorization server, the Adaptive Server Anywhere engine<br>can run multiple database files. See the Adaptive Server Anywhere documentation on<br>the e-Biz Impact SyBooks CD. |
| 358816 | Added name field for new user window, and the ability to assign roles upon user creation.                                                                                                    |
| 359436 | The name and graphic for the group icon has changed.                                                                                                    |

| Number | Description                                                                         |
|--------|-------------------------------------------------------------------------------------|
| 362996 | Removed benign OLE error seen when adding a new role in e-Biz Impact version 5.4.1. |
| 363112 | Support added for multiple clusters.                                                |

## **Bus (Impact Manager)**

| Number         | Description                                                                                                    |
|----------------|----------------------------------------------------------------------------------------------------|
| 351287         | Information log messages no longer leak memory when thread terminates.                                                          |
| 352451         | ODL engine is now completely cleared when the SFM or ODL application is restarted                                               |
| 361196, 363413 | No fix or enhancement. e-Biz Impact 5.4.x is not a 64 bit applications; therefore there is no support for Microsoft AWE memory. |
| 363315         | Impact Manager now logs database errors in <i>authlog</i> file to offer debugging when CNC requests are unsuccessful.           |
| 365090         | No fix required. e-Biz Impact cannot control memory managed by operating system's memory manager.                               |
| 368446         | Impact Manager now differentiates connection timeout (3320) from command not authorized (3310).                                 |

## clDbi

| Number | Description                                                                                                    |
|--------|----------------------------------------------------------------------------------------------------|
| 349258 | clDbi was not accepting more than eight parameter/values in stored procedure calls.<br>The problem is fixed and any number and combination of parameter types works. |
| 348500 | clDbStatement callback was not being triggered for DBE_ERR_NOROWS event. This is now fixed.                                                                          |
| 348380 | Database user ID and password no longer showed in cleartext in .mod file.                                                                                            |
| 348504 | clDbi execution of create and drop no longer always returns -1 regardless of success.                                                                                |

## CNC

| Number | Description                                                                                        |
|--------|----------------------------------------------------------------------------------------------------|
| 309215 | ims54cnc was not returning success or failure code. Tool now reports 1 for success, 0 for failure. |
| 322511 | No fix required. ims54cnc requires env.snmp.port for custom SNMP port to avoid failure.            |
| 340192 | New command of GetStatus added for applications, controllers, and clusters.                        |
| 345796 | CNC commands no longer leak memory when CNC thread terminates.                                     |
| 363110 | CNC "accept" thread no longer randomly prevents further connections.                               |

## Configurator

| Number | Description                                                                                                    |
|--------|----------------------------------------------------------------------------------------------------|
| 327379 | Configurator has improved usability, tree navigation, and offers limited reporting options.                                                                                                    |
| 327976 | Configurator now offers a Notes tab. The information from this tab is saved in the XML configuration file.                                                                                            |
| 339326 | Sync Write is available in the Configurator as a selectable option on the SFM general property page to enable direct file I/O operations.                                                             |
| 342142 | No fix required. Configurator does not allow you to harvest or deploy configuration files to remote servers.                                                                                          |
| 343274 | You can now cut, copy, paste, or drag and drop ODL, SFM, MQAcq, MQDel, and Java objects from one controller to another controller. See "Updated drag, drop, cut, and paste functionality" on page 12. |
| 349664 | You can now use the e-Biz Impact 5.4 Configurator to edit Dfcsrv application properties for a version 5.3 cluster.                                                                                    |
| 350379 | You can now load a cluster into the Configurator after adding a custom key when the key name is the same as the group name.                                                                           |
| 350580 | You no longer have to kill the Microsoft Management Console to regain control of the Load Cluster window.                                                                                             |
| 350582 | Flavor field in SFM window is now initialized.                                                                                                    |
| 350583 | A flavor of 0 no longer throws a confusing error on DFCs and SFMs.                                                                                                    |
| 363001 | No fix required. Inability to set ping function on MQAcq AIM is because the application is an acquire type, which does not service DFC calls.                                                         |

| Number | Description                                                                                                    |
|--------|----------------------------------------------------------------------------------------------------|
| 363321 | The Configurator tree view has been enhanced to improve viewing and usability.<br>Removes unused applications and other unused node types. Created more efficient use<br>of new menu and all task menu items allowing for the creation of custom application<br>types, local or remote controllers, and various applications. |
| 364742 | Fixed problem where Configurator could not open a cluster when an application custom key value contained a back slash.                                                                                                    |
| 367493 | Option added that allows you to set up DFC availability for SFM route functions. This option is available in the Configurator on the SFM General tab of the properties window.                                                                                                    |

## **DFCs**

| Number | Description                                                                                                    |
|--------|----------------------------------------------------------------------------------------------------|
| 349258 | Improved efficiency of command line DFC (ims54cmdlinedfc).                                                                                                    |
| 350349 | No fix required. Simultaneous delivery of transactions to the same destination cause<br>errors if the last transaction ID is not properly recorded and the end point socket cannot<br>receive multiple calls on the same TCP port. Recommend one delivery per endpoint. |

## e-Biz Impact server

| Description                                                                        |
|------------------------------------------------------------------------------------|
| Added command line GetStatus (application).                                        |
| IBM-AIX only. Transactions greater than 17640 are always sent over TCP/IP.         |
| Memory leak no longer occurs when an attempted socket connection fails.            |
| A missing acquisition AIM project no longer causes the controller to grow in size. |
| CNC commands no longer cause memory leak in controllers.                           |
| ODL RTE call back engine no longer causes memory leaks on Solaris.                 |
| Decimal division on AIX no longer returns zero.                                    |
| CNC accept thread longer randomly prevents further connections.                    |
|                                                                                    |

## **Global Console**

| Number | Description                                                                                                    |
|--------|----------------------------------------------------------------------------------------------------|
| 330154 | The Global Console now displays the reason for a stuck destination in the destination general view error-text field.                                                                                                    |
| 341895 | The Global Console resends, skips, and cancels transactions by range to improve speed.                                                                                                    |
| 341897 | You can now resend transactions more than once. See "Resending completed transactions" on page 13.                                                                                                    |
| 344595 | The Global Console now offers independent view refresh timers. When you refresh a window, only that window's contents are refreshed. Specifically, if items in the left pane are selected, only those selected items that display in the right pane are updated instead of the entire list in the left tree view. This independent view refresh timer affects all open views and can be set in the property window of the e-Biz Impact Global Console root node. |
| 344607 | Corrected background pooling refresh speed in the Global Console tool to increase performance. Each agent has now a dedicated background process to poll and refresh.                                                                                                    |
| 344610 | No fix necessary. Tree view cannot be sorted in the Global Console. The tree view object is the same as the tree view used in the Windows Explorer. The nodes are created upon discovery of the SNMP data published by the server.                                                                                                    |
| 345326 | Added the ability to resend multiple transactions from the unrouteable transaction view. See "Resending multiple unrouteable transactions" on page 15.                                                                                                    |
| 351277 | Unrouteable transactions count now display in the Sources and Destinations views.                                                                                                    |
| 354543 | Fixed the problem that occurred when editing a unrouteable transaction and switching to another application, the window focus was lost. Fixed by setting form owner to MMC main window.                                                                                                    |
| 358646 | Login window field labels corrected.                                                                                                    |
| 360815 | Fixed error 9511 raised on CreateNewNode, which occurred when there were duplicate nodes. Duplicate node indexing, which allowed this to occur, is prevented.                                                                                                    |
| 362107 | Removed messages that reference previous e-Biz Impact versions.                                                                                                    |
| 362467 | The Global Console now retains the clSetAimStatus history in the application instance view. Previously, you could only see the last message from clSetAimStatus. With this enhancement, the application instance view records any change of state in chronological order. A state change is found when one of these conditions is found:                                                                                                    |
|        | Application starts                                                                                                    |
|        | Application instance Custom Health Code has changed                                                                                                    |
|        | • Application instance Custom Health Code is identical, but application instance Custom Heath Text has changed                                                                                                    |
|        | The view keeps as many as 500 history records, then rolls over. The history view is now cleaned up when the Global Console is closed.                                                                                                    |

| Number | Description                                                                                                    |
|--------|----------------------------------------------------------------------------------------------------|
| 366410 | Set form owner to MMC main window to allow editing a unprocessed transaction, switching to another application, and not losing the window focus. You can also return to the wizard.                                                                                                    |
| 367123 | Fixed the problem of saving a transaction from the Global Console to a file when part<br>of the prior data is still in the file. Now the file is emptied prior to writing a new<br>transaction.                                                                                                    |
| 368469 | Global Console raises "SNMP request failed" during pooling when a cluster starts, because (most of the time) the Global Console attempts a selective refresh on items that have not been published. This leads to messages, even though the Global Console continues to operate. The SNMP information and warning events now display on the Status bar; the information is still provided, but without blocking the execution of the Global Console. |

## Installer

| Number | Description                                                                                                    |
|--------|----------------------------------------------------------------------------------------------------|
| 346925 | Removed <i>libCrun.so</i> distributed with e-Biz Impact server on Solaris to prevent conflict with system library. Old <i>libCrun.so</i> has a leak in type of keyword, which affects all runtime call backs in ODL, including protocol objects, database callbacks, and so on. |
| 349047 | e-Biz Impact server install no longer fails on AIX 4.3. This issue was related to the JRE.                                                                                                    |

## MQAcq

| Number | Description                                                                                                    |
|--------|----------------------------------------------------------------------------------------------------|
| 362492 | WebSphere MQ acquisition AIMs no longer use 100% CPU when a connection to QMGR is lost. Modified clot.get() method to return 1 for a message, 0 for an exception, and added -1 to indicate no message available. |

## MQDel

| Number | Description                                                                                                    |
|--------|----------------------------------------------------------------------------------------------------|
| 363603 | Added the ability to set up custom DFC calls for MQDel AIMs. MQAcq AIMs cannot receive distributed function calls. |

## **MSG-IDE**

| Number | Description                                                                                                    |
|--------|----------------------------------------------------------------------------------------------------|
| 342913 | No fix required. Request was made for the ability to exclude patterns when setting up message frame objects in MSG-IDE. It is not feasible to implement this option, although there are multiple ways to use the current product to achieve the same behavior. Additional frames can be attached to the protocol object to be matched in order from most to least specific, or a secondary protocol object can be used in a secondary scan to look for the exclusion characters and patterns. |
| 346787 | No fix required. Copy project files to clone AIMs.                                                                                                    |

## ODL

| Number | Description                                                                                                    |
|--------|----------------------------------------------------------------------------------------------------|
| 344431 | No fix required. Blob methods cannot work on strings because string objects are null terminated.                                                                                                    |
| 352775 | If the number of SFM to destination retries is set to a high number and a short retry interval to destinations that are down, significant memory growth was seen and caused the controller to fail. Fixed; duplicate of CR# 351287. |
| 354257 | Missing acquisition AIM projects no longer cause the controller to grow in size.                                                                                                    |

## SFM

| Number | Description                                                                       |
|--------|-----------------------------------------------------------------------------------|
| 292108 | Missing route_recx options RO_MUSTBEUP and RO_MUSTBEPOLLED added.                 |
| 335104 | Unrouteable and cancelled transactions count no longer persist in Global Console. |

| Number | Description                                                                                                    |
|--------|----------------------------------------------------------------------------------------------------|
| 339326 | Sync Write option is now available as an option on the Configurator SFM property page.                                                                                                    |
| 340195 | No fix required. sfmlog cannot repair corrupted transaction log files. If the log file is corrupted, execution fails.                                                                                                    |
| 344730 | On UNIX, if you run the sfmlog utility as a user other than the user who created the log file, unexpected results no longer occur.                                                                                                    |
| 345334 | HP-UX only. Problem when the SFM could not find a production object, but started<br>anyway. The code now checks for null pointer situations when a production object<br>defined in the SFM configuration file cannot be found in the project files, and passes<br>an error return code back to the SFM. The SFM does not start if it sees the error. |
| 348143 | No fix required. StallTime and Rewarn are not in SRC record in the SFM.                                                                                                    |
| 348213 | sfmlog overwrites existing log files. If the output file already exists, the existing file is overwritten. See "sfmlog utility options" on page 15.                                                                                                    |
| 359559 | Fixed SFM status for paused AIM when returning from servproc. Previously, the destination appeared to be active when it was paused.                                                                                                    |
| 362798 | SFM crashed when repaired transaction was sent to a project with multiple production object. Fixed.                                                                                                    |
| 364106 | SFM did not release archive file handles, which led to failure when the tunable file handler limit was reached. File handlers are now released when a new archive file is created, and only one file handler is used at any time for archiving.                                                                                                    |

## **TRAN-IDE**

| Number | Description                                                                                                    |
|--------|----------------------------------------------------------------------------------------------------|
| 257332 | No fix required. The input side of TRAN-IDE offers filters and tables.                                                                                                |
| 296091 | No fix required. TRAN-IDE and MSG-IDE GUIs cannot offer drag-and-drop functionality because of ODL limitations.                                                       |
| 305744 | No fix required. The design of SQL statements in the database interface requires that you be connected to the database.                                               |
| 335858 | TRAN-IDE now checks the ODL description and displays a warning message if the description is too long, and prevents you from saving a description that will not load. |
| 349646 | No fix required. TRAN-IDE does preserve the order of module files in a project.                                                                                       |
| 350486 | No fix required.TRAN-IDE does not have a size limitation when loading files into the test drive. Recommend using small files to prevent memory issues.                |
| 349650 | No fix required. TRAN-IDE cannot offer an "orphan component finder" feature.                                                                                          |

## Index

## A

about this book v Adaptive Server Anywhere documentation vii *Alerts Guide*. See *Monitoring e-Biz Impact* application properties Notes tab 11 Authorization Console fixed bugs 25 *Authorization Guide* updates 22

#### В

BIDL utility 15 bugs, fixed 25 bus (Impact Manager) fixed bugs 26

## С

**clDbi** fixed bugs 26 cluster detail view 12 CNC fixed bugs 27 Command Line Tools updates 22 Configurator application properties Notes tab 11 cluster detail view 12 default directory location 10 fixed bugs 27 ODL application resource file limit and depth 10 SFM properties Sync Write option 11 updated drag, drop, cut, paste functionality 12 updates - 9 conventions viii

#### D

default directory location 10 distributed function call (DFC) fixed bugs 28 documentation

Adaptive Server Anywhere vii related e-Biz Impact v documentation updates Authorization Guide 22 authorization process flow 22 Command Line Tools 22 HL7 repository 24 Monitoring e-Biz Impact 24 NNCrypt, NNGetmsg, NNPutmsg 22 **ODL** Application Guide 24 shared libraries for custom C functions 15 SNMP port specification 22 TRAN-IDE Guide 24

#### Ε

e-Biz Impact fixed server bugs 28 new features in version 5.4.5 1 related documentation v version 5.4.5 features 17 Event Monitor 4

#### F

features Event Monitor 4 Java support 1 new in version 5.4.5 1 shared memory 7 fixed bugs 25 Authorization Console 25 bus (Impact Manager) 26 clDbi 26 CNC 27 Configurator 27 distributed function calls 28 e-Biz Impact server 28

Global Console 29 installer 30 MQAcq AIMs 30 MQDel AIMs 31 MSG-IDE 31 ODL 31 SFM 31 TRAN-IDE 32

## G

Global Console fixed bugs 29 updates 13

## Η

HL7 repository documentation updates 24

## 

Impact Manager fixed bugs 26 installer fixed bugs 30

#### J

Java support 1 plug-in access 3 remote access 2 Web services 4 Java Support for e-Biz Impact 23

#### Μ

memory, shared 7 *Monitoring e-Biz Impact* updates 24 MQAcq AIM fixed bugs 30 MQDel AIM fixed bugs 31 MSG-IDE fixed bugs 31

### Ν

new features Event Monitor 4 Java support 1 shared memory 7

#### 0

ODL application resource file limit and depth 10 fixed bugs 31 ODL Application Guide updates 24

#### Ρ

plug-in access Java support 3 preface v problems, fixed 25

#### R

related documents v remote access Java support 2

## S

SFM fixed bugs 31 Sync Write properties option 11 shared libraries for custom C functions 15 shared memory 7 SNMP port specification documentation updates 22 support Java 1 Web services 4

#### Т

TRAN-IDE fixed bugs32TRAN-IDE Guide documentation updates24

## U

updated drag, drop, cut, paste functionality 12 updates 9 *Authorization Guide* 22 *Command Line Tools* 22 Configurator 9 Global Console 13 *Monitoring e-Biz Impact* 24 *ODL Application Guide* 24 *TRAN-IDE Guide* 24